### UBND TỈNH QUẢNG TRỊ **VĂN PHÒNG**

# **CỘNG HÒA XÃ HỘI CHỦ NGHĨA VIỆT NAM Độc lập - Tự do - Hạnh phúc**

Số: 186 /VP-HCC V/v Hướng dẫn đăng nhập Cổng Dịch vụ công tỉnh qua hệ thống xác thực định danh điện tử của Bộ Công an với Cổng Dịch vụ công quốc gia để thực hiện nộp hồ sơ trực tuyến 186 */VP-HCC Quảng Trị, ngày 14 tháng 4 năm 2023* 

Kính gửi:

- Các cơ quan chuyên môn thuộc UBND tỉnh;
- Ban quản lý Khu Kinh tế tỉnh, BHXH tỉnh;
- Công an tỉnh;
- UBND các huyện, thị xã, thành phố;
- UBND các xã, phường, thị trấn;
- Điện lực Quảng Trị.

Căn cứ Quyết định số 06/QĐ-TTg ngày 06/01/2022 của Thủ tướng Chính phủ phê duyệt Đề án phát triển ứng dụng dữ liệu về dân cư, định danh và xác thực điện tử phục vụ chuyển đổi số quốc gia giai đoạn 2022 - 2025, tầm nhìn đến năm 2030, Kế hoạch số 47/KH-UBND ngày 27/02/2023 của UBND tỉnh Quảng Trị triển khai thực hiện Đề án "Phát triển ứng dụng dữ liệu về dân cư, định danh và xác thực điện tử phục vụ chuyển đổi số quốc gia" tỉnh Quảng Trị năm 2023; Văn phòng UBND tỉnh đã chủ trì phối hợp với các đơn vị liên quan hoàn thành triển khai kết nối, tích hợp hệ thống xác thực định danh điện tử của Bộ Công an với Cổng Dịch vụ công quốc gia phục vụ định danh, xác thực, tạo lập tài khoản điện tử của cá nhân trong giải quyết thủ tục hành chính, cung cấp dịch vụ công trực tuyến trên Cổng dịch vụ công tỉnh Quảng Trị.

Văn phòng UBND tỉnh xin thông báo đến các cơ quan, đơn vị, địa phương được biết để triển khai phổ biến đến toàn thể cán bộ, công chức, viên chức, người lao động, đồng thời chỉ đạo bộ phận một cửa các cấp tăng cường hỗ trợ, tuyên truyền, hướng dẫn các tổ chức/cá nhân thực hiện làm hồ sơ giải quyết TTHC được biết *(tài liệu hướng dẫn tại phụ lục gửi kèm).*

Trân trọng cảm ơn sự quan tâm phối hợp của quý cơ quan, đơn vị, địa phương./.

#### *Nơi nhận:*

#### - Như trên;

- CVP UBND tỉnh (b/c);
- Phòng QLHC về TTXH Công an tỉnh;
- Phòng Nội chính;
- TTPVHCC tỉnh;
- Lưu: VT, HCC<sub>B</sub>.

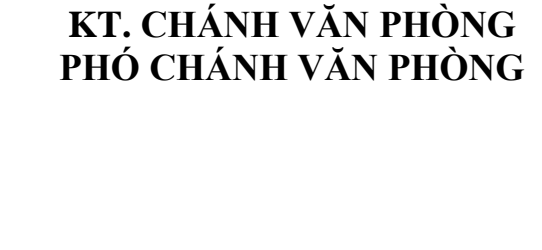

QUANG **Lê Hữu Phước**

## **PHỤ LỤC**

## **Hướng dẫn đăng nhập Cổng Dịch vụ công tỉnh Quảng Trị qua hệ thống xác thực định danh điện tử của Bộ Công an với Cổng Dịch vụ công quốc gia để thực hiện nộp hồ sơ trực tuyến**

*(Kèm theo Công văn số /VP-HCC ngày tháng năm 2023 của Văn phòng UBND tỉnh)*

#### **Lưu ý:**

Tài liệu này áp dụng đối với người dân đã có tài khoản công dân trên Cổng DVC quốc gia và tài khoản định danh điện tử của Bộ Công an (Nếu chưa có tài khoản công dân trên Cổng DVC quốc gia thì tiến hành đăng ký trên Cổng DVC quốc gia; Nếu chưa có tài khoản định danh điện tử của Bộ Công an thì đăng ký tài khoản định danh điện tử Mức 1 trên ứng dụng VneID hoặc Mức 2 tại Công an).

## **I. Tiến hành đồng bộ Tài khoản công dân trên Cổng DVC quốc gia với CSDL Quốc gia về Dân cư:** *(chỉ thực hiện 1 lần)*

**Bước 1:** Truy cập Cổng DVC quốc gia: https://dichvucong.gov.vn và Đăng nhập bằng tài khoản Cổng DVC đã có:

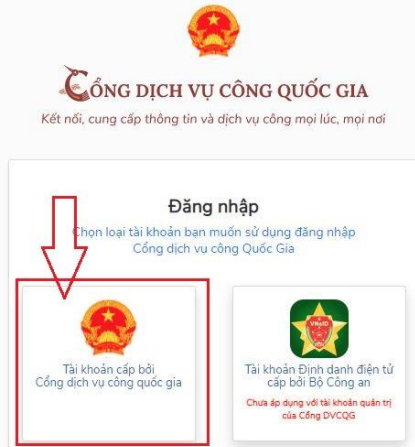

**Bước 2:** Kích vào Họ và tên cá nhân ở góc trên bên phải: chọn Thông tin cá nhân:

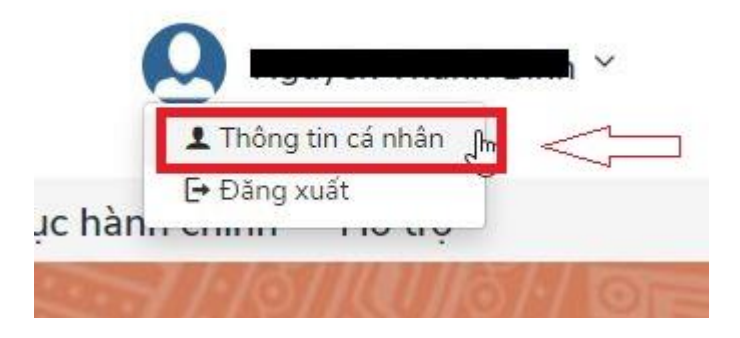

**Bước 3:** Chọn Thông tin đinh danh -> Chọn Cập nhật CSDL Quốc gia về Dân cư để tiến hành Cập nhật đồng bộ dữ liệu tài khoản Cổng quốc gia và tài khoản khoản định danh điện tử

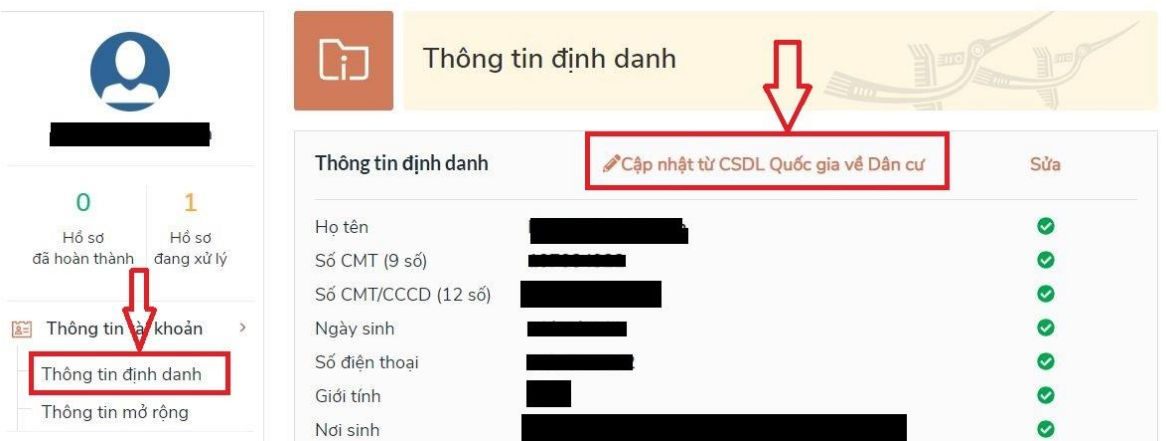

Sau khi Hoàn thành các bước trên là có thể đăng nhập Cổng Dịch vụ công tỉnh Quảng Trị bằng tài khoản định danh điện tử của Bộ Công an bình thường.

# **II. Hướng dẫn đăng nhập Cổng Dịch vụ công tỉnh Quảng Trị bằng tài khoản định danh điện tử của Bộ Công an**

**Bước 1:** Truy cập Cổng Dịch vụ công tỉnh Quảng Trị

(https://dichvucong.quangtri.gov.vn) rồi chọn Đăng nhập -> Đăng nhập cổng DVC Quốc gia

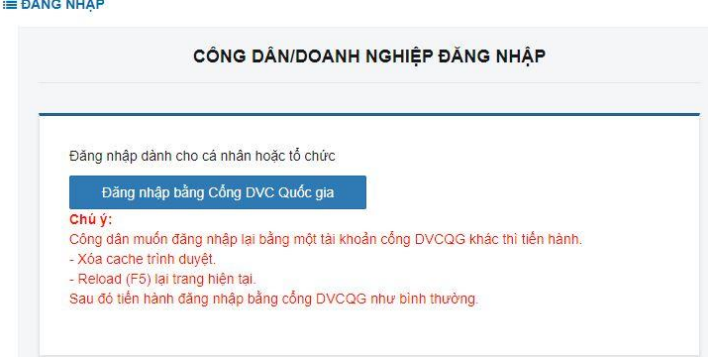

**Bước 2:** Chọn Tài khoản Định danh điện tử cấp bởi Bộ Công an

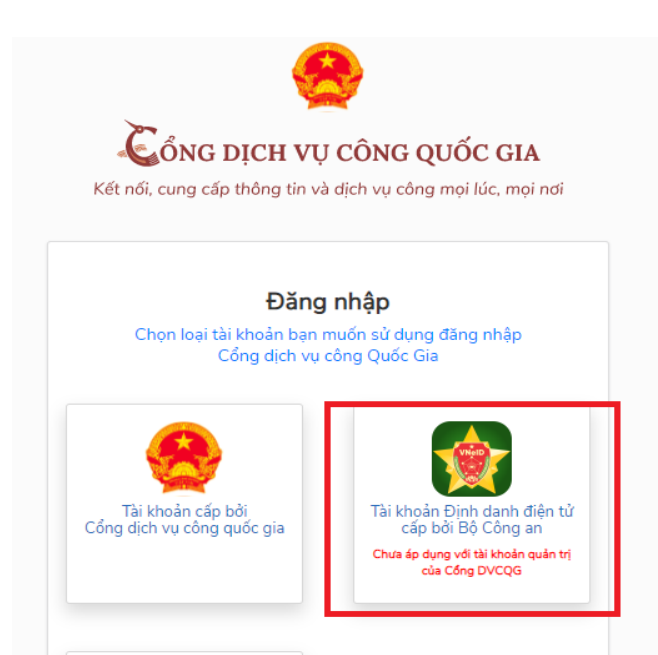

**Bước 3:** Nhập số CCCD và mật khẩu của tài khoản định danh điện tử VneID đã được cấp

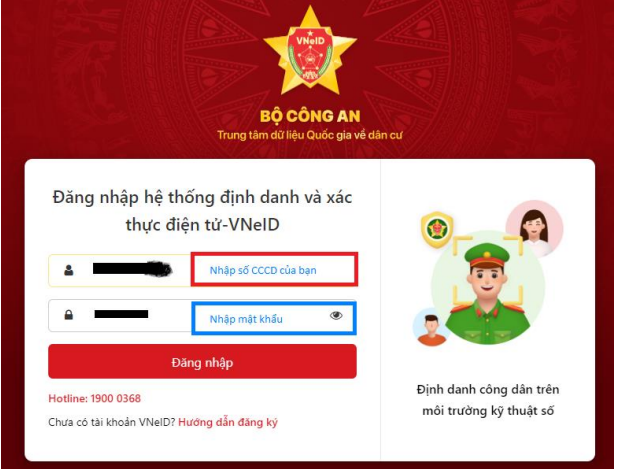

**Bước 4:** Nhập mã OTP được gửi đến số điện thoại bạn đã đăng ký => Chọn nút Nhập

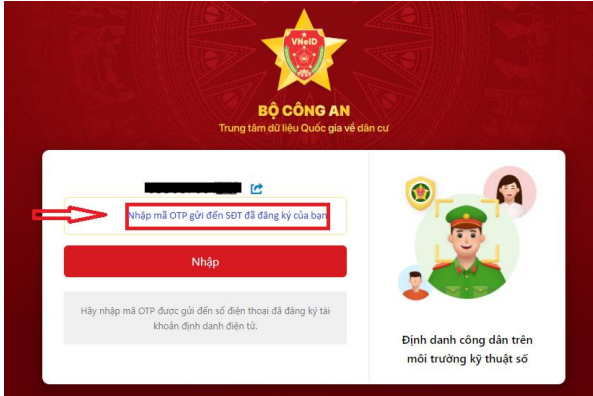

**Bước 5:** Đăng nhập thành công bằng tài khoản định danh điện tử vào Cổng Dịch vụ công tỉnh Quảng Trị để có thể Nộp hồ sơ trực tuyến.

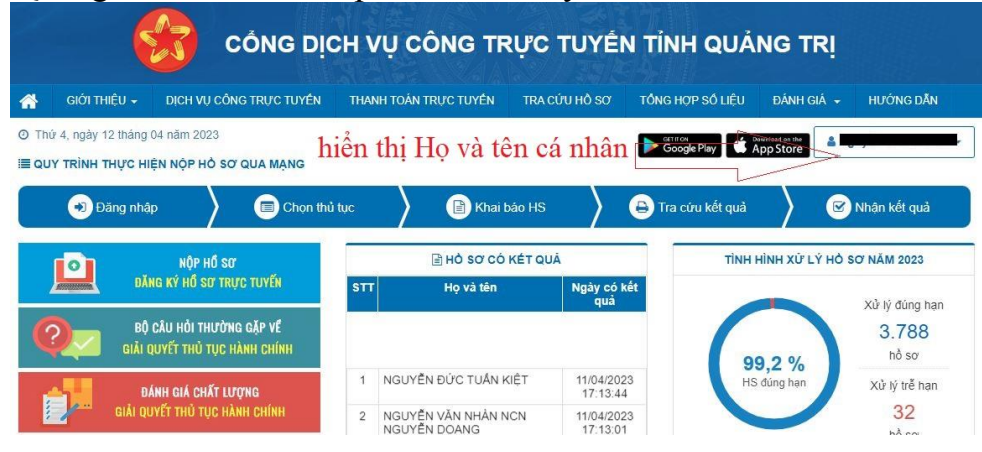